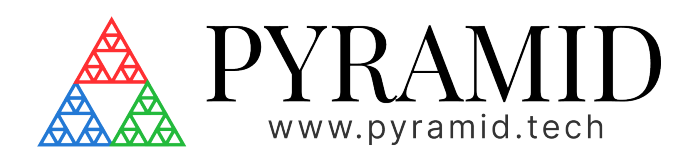

# IG2 **IG2 - User Manual**

Document ID: 2614658216 Version: v3.2

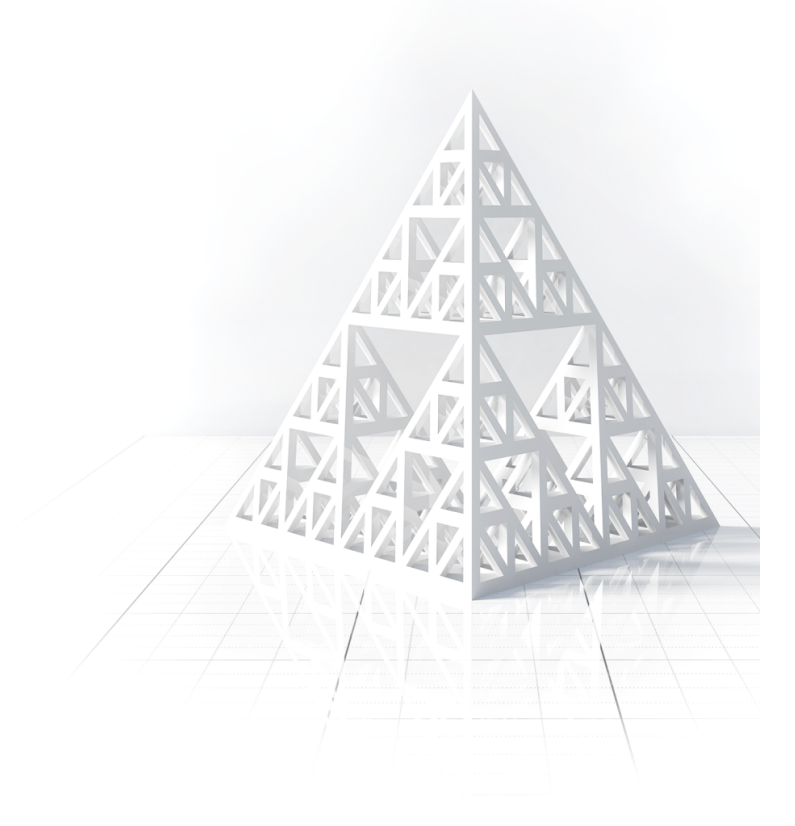

# **Table of Contents**

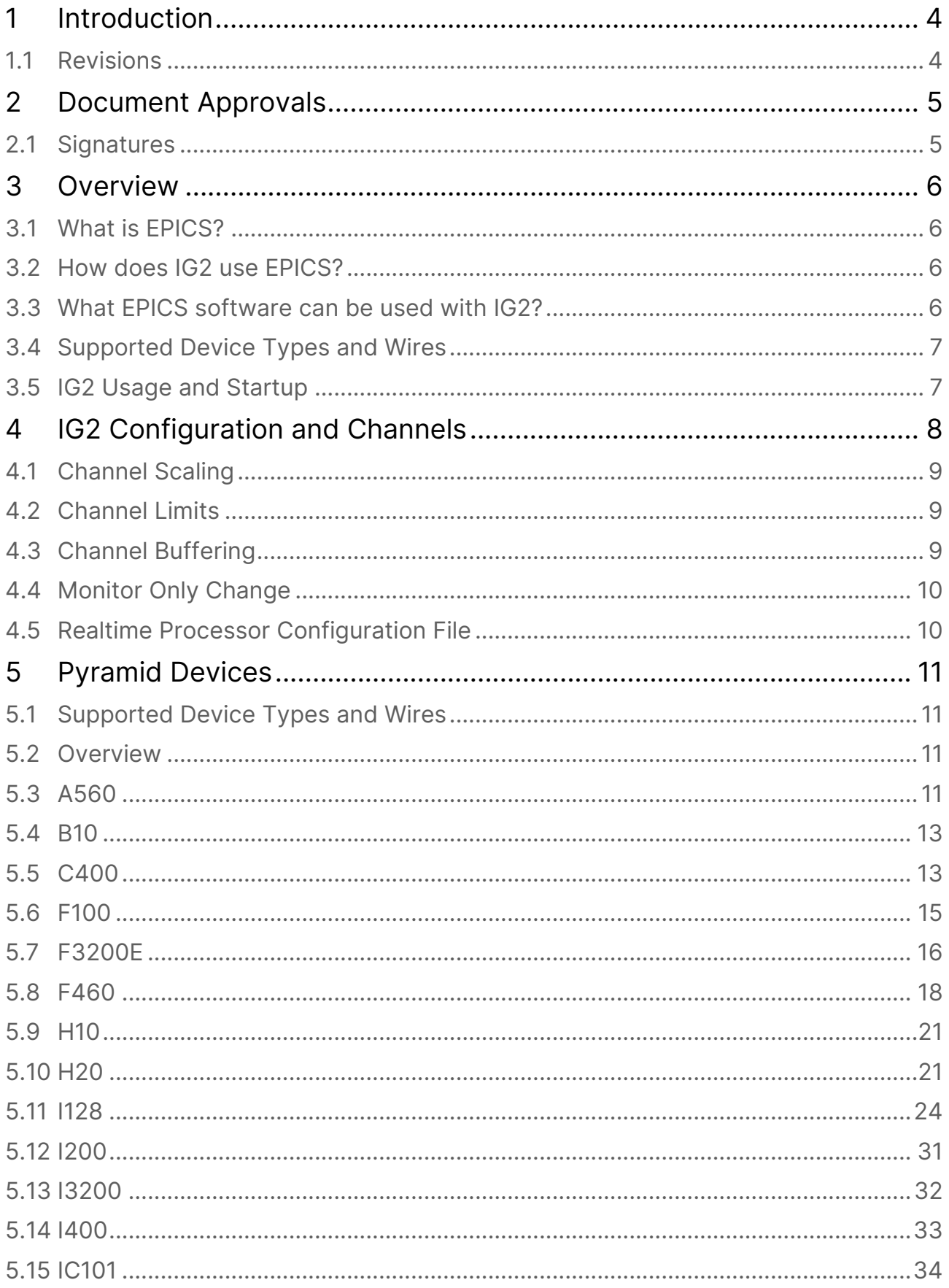

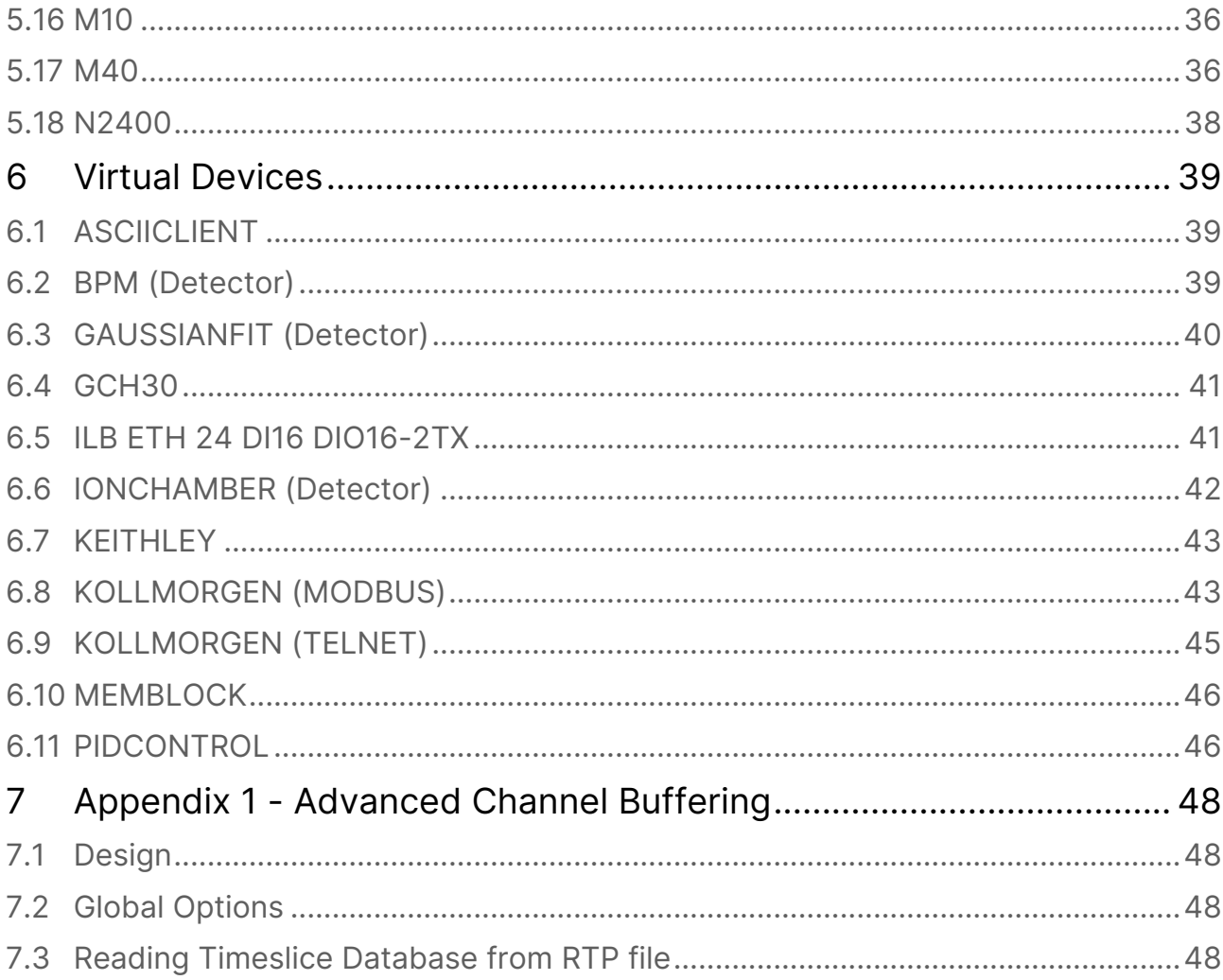

# <span id="page-3-0"></span>**1 Introduction**

**Document ID:** 2614658216

# <span id="page-3-1"></span>**1.1 Revisions**

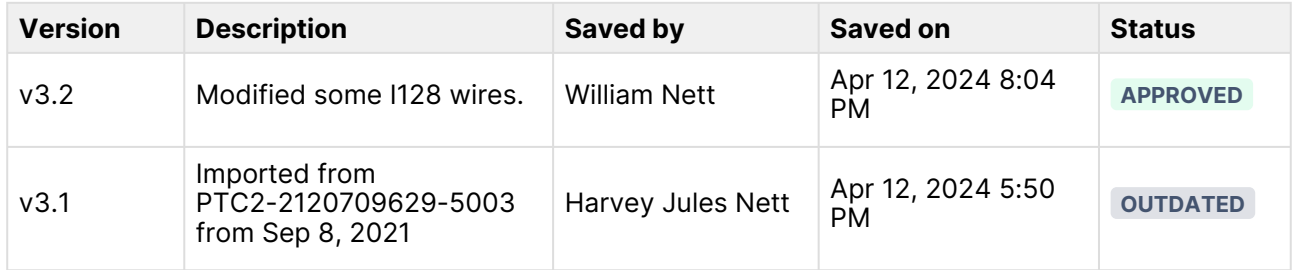

# <span id="page-4-0"></span>**2 Document Approvals**

This document has been reviewed and approved as follows.

#### **Document Control**

Current document version: v.2

No reviewers assigned.

### <span id="page-4-1"></span>**2.1 Signatures**

for most recent document version Friday, Apr 12, 2024, 08:12 PM UTC William Nett signed with meaning **Review**

# <span id="page-5-0"></span>**3 Overview**

#### <span id="page-5-1"></span>**3.1 What is EPICS?**

From the EPICS website (<http://www.aps.anl.gov/epics/index.php>):

"EPICS is a set of software tools and applications which provide a software infrastructure for use in building distributed control systems to operate devices such as Particle Accelerators, Large Experiments and major Telescopes. Such distributed control systems typically comprise tens or even hundreds of computers, networked together to allow communication between them and to provide control and feedback of the various parts of the device from a central control room, or even remotely over the internet.

EPICS uses Client/Server and Publish/Subscribe techniques to communicate between the various computers. Most servers (called Input/Output Controllers or IOCs) perform real-world I/O and local control tasks, and publish this information to clients using the Channel Access (CA) network protocol. CA is specially designed for the kind of high bandwidth, soft real-time networking applications that EPICS is used for, and is one reason why it can be used to build a control system comprising hundreds of computers."

#### <span id="page-5-2"></span>**3.2 How does IG2 use EPICS?**

IG2 includes an optional Channel Access Server (CAS), or Portable Server, that implements EPICS Channel Access Protocol. This allows any EPICS client software to readback and control IG2 I/O points using EPICS Process Variables (PVs).

IG2 has a database of named I/O points, called channels, listed in its configuration file (default: system.xml). Each of these channels has an associated type and direction. These channels map oneto-one to EPICS PVs made available by IG2. This list of channels represents the full list of EPICS PVs available.

This hardware configuration file contains a section for virtual devices that allows the EPICS CAS to be enabled in IG2. To enable the EPICS CAS in IG2, add the following <epicscas> node to the <interpreter> section of the file.

```
### system.xml
<interpreter>
    <devices>
        <epicscas type="epicscas" name="epics_server" />
    </devices>
</interpreter>
###
```
#### <span id="page-5-3"></span>**3.3 What EPICS software can be used with IG2?**

Almost any EPICS software tool can be used with IG2. There is a vast selection of canned tools and programming APIs available. Many of them can be found on the EPICS website: http:// [www.aps.anl.gov/epics/extensions/index.php . There is support for C/C++, Java, LabV](http://www.aps.anl.gov/epics/extensions/index.php)iew, Matlab, Perl, Python, C#, PHP, and other languages. There are canned tools for backup/restore, archiving, plotting, and monitoring.

Any EPICS client that need to communicate with IG2 must be in the same network broadcast domain as IG2.

## <span id="page-6-0"></span>**3.4 Supported Device Types and Wires**

The system.xml hardware configuration is separated into 2 main sections, or nodes. The first is <loopcontrollers>. This section contains a complete listing of standard Pyramid hardware devices in the system. The other section is called <interpreter>. This section contains a listing of custom hardware and virtual devices. Sections 6 and 7 below list supported device types and their associated i/o (wires).

#### <span id="page-6-1"></span>**3.5 IG2 Usage and Startup**

IG2 is a console application that takes one command line argument for the path of the xml configuration file. Example:

#### **ig2-2.0.2 c:\config\mysystem.xml**

The configuration file path argument is optional. IG2 will use "system.xml" by default, located in the local application directory.

# <span id="page-7-0"></span>**4 IG2 Configuration and Channels**

The system.xml file contains a listing of the hardware configuration that IG2 will manage. This configuration is user-specific. IG2 offers a set of device types that can be controlled. A set of I/O points, called wires, is available within an instance of each of these device types. Users can define an arbitrary number of channels within the device instance which map to a specified wire to provide control and readback.

```
### system.xml
<board type="M10" name="XQ7_ctrl" address="7">
    <channels>
                                  <channel name="c_XQ7_current_ctrl" wire="analog_out_1" limitLow="-10"
  limitHigh="10" />
<channel name="r_XQ7_current_ctrl" wire="analog_in_1"  scaleB="2" scaleC="1" />
                                  <channel name="r_XQ7_thermalok" wire="digital_in_1" />
                                  <channel name="c_XQ7_remote" wire="digital_out_2" />
    </channels>
</board>
###
```
The above example shows an M10. The main node is a <board> with attributes that specifies it as an M10 named XQ7\_ctrl at address 7. Channels names are arbitrary, but must be unique. There are 4 channels defined, and each has a specified M10 wire. Channel "r\_XQ7\_current\_ctrl" is connected to M10 wire "analog\_in\_1". This wire correspond to the physical M10 ADC channel 1. The data type of the wire is embedded in the first part of the wire name. The direction is also embedded in the wire name, after the data type. A table of supported data types and directions is listed below. The "xxx" part of the wire name is specific to the device that the wire is assigned to.

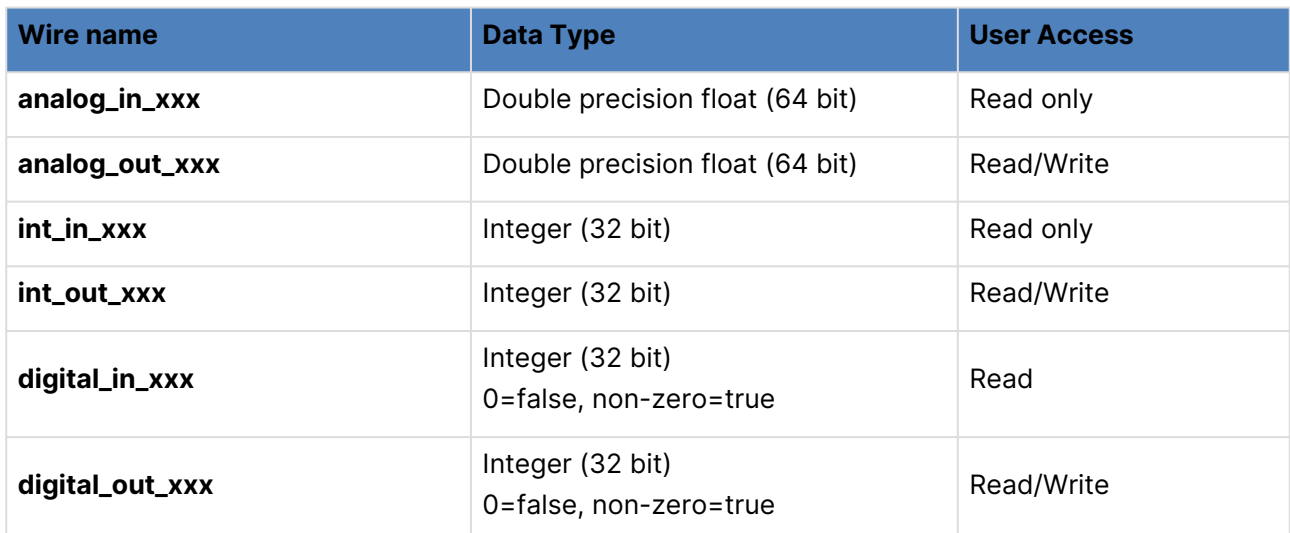

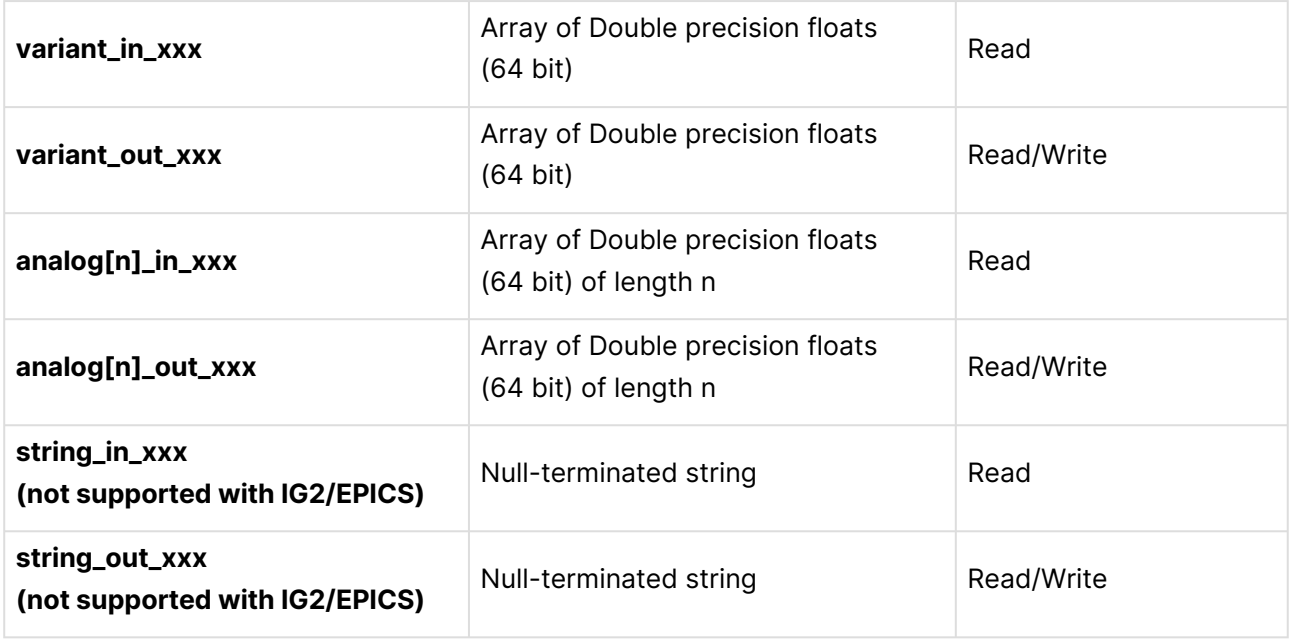

Table 1 - Supported Data Types and User Access

#### <span id="page-8-0"></span>**4.1 Channel Scaling**

Channels have optional scale factors to convert between user units and device units. These scale factors apply only to analog data types. This can be seen in the above M10 channel example. The channel "r\_XQ7\_current\_ctrl" specifies 2 scale factor attributes – "scaleB" and "scaleC". These correspond to a linear scaling with the following relationship.

#### **<!-- y = Bx + C, where y=user units, and x=device units -->**

These scale factors are optional. If not specified in the channel node, scaleB=1 and scaleC=0.

#### <span id="page-8-1"></span>**4.2 Channel Limits**

Channels have optional upper and lower limits. These limits apply only to analog output types, and are in user units. This can be seen in the above M10 channel example. The channel "c\_XQ7\_current\_ctrl" specifies 2 limit attributes – "limitLow" and "limitHigh". This channel cannot be set to a value lower than limitLow or higher than limitHigh. These limits are set independently of the physical limits on the device. For a description of each physical Pyramid device, see the device data sheet and manual at [http://ptcusa.com/products.html.](http://ptcusa.com/products.html)

#### <span id="page-8-2"></span>**4.3 Channel Buffering**

EPICS buffering is limited, and high-rate updates due to the processing of burst device data can cause data loss. IG2 features additional buffering controls designed to control flow of this type of data into the EPICS layer. The full design and advanced options are shown in Appendix 1.

To enable sample buffering on an individual channel, modify the channel node in the XML configuration file to contain the optional aMax parameter:

<channel name="bufferedchn" wire="analog\_in\_1" **aMax="50"** />

Set aMax to the maximum size of the device's buffered acquisition to ensure that data is not lost. It can likely be set lower than this, as the throughput of an individual channel depends on several factors including client performance and overall number of channels in the system. aMax is an optional parameter and defaults to 0 (unbuffered).

## <span id="page-9-0"></span>**4.4 Monitor Only Change**

An EPICS monitor event is called on the client when a channel is updated. This can be triggered at a very high rate, even on channels that do not have constantly changing values. To disable the event unless the new value is different, modify the channel node in the XML configuration file to contain the optional monitorOnlyChange parameter:

<channel name="digitalchn" wire="digital\_in\_1" **monitorOnlyChange="true"** />

Set monitorOnlyChange to true if you only want to see a monitor event when the value changes. The default is set to false. This can only be used on digital, integer, or analog channels.

Advanced options are shown in Appendix 1.

#### <span id="page-9-1"></span>**4.5 Realtime Processor Configuration File**

Some devices can be fed an xml file that will create calculations and fault condition in the realtime processor. If you have one of these files, you will need your system.xml file to point to it. This is done with the attribute rtpfile="yourfile.xml". For example:

<loopcontroller type="A560" name="A560\_1" ip="192.168.100.123" rtpfile="RTConfig.xml" >

Reading out data from the RTP file is explained in section 11.3.

# <span id="page-10-0"></span>**5 Pyramid Devices**

#### <span id="page-10-1"></span>**5.1 Supported Device Types and Wires**

The system.xml hardware configuration is separated into 2 main sections, or nodes. The first is <loopcontrollers>. This section contains a complete listing of standard Pyramid hardware devices in the system. The other section is called <interpreter>. This section contains a listing of custom hardware and virtual devices.

The following devices are supported and can be found sorted in section alphabetically:

- **A560** [\(see page 11\)](#page-10-3)
- B10 [\(see page 13\)](#page-12-0)
- C400 [\(see page 13\)](#page-12-1)
- F100 [\(see page 15\)](#page-14-0)
- F3200E [\(see page 16\)](#page-15-0)
- **F460** [\(see page 18\)](#page-17-0)
- H10 [\(see page 21\)](#page-20-0)
- $\cdot$  H20 [\(see page 21\)](#page-20-1)
- 128 [\(see page 24\)](#page-23-0)
- **1200** [\(see page 31\)](#page-30-0)
- **13200** [\(see page 32\)](#page-31-0)
- 1400 [\(see page 33\)](#page-32-0)
- IC101 [\(see page 34\)](#page-33-0)
- M10 [\(see page 36\)](#page-35-0)
- M40 [\(see page 36\)](#page-35-1)
- **N2400** [\(see page 38\)](#page-37-0)

#### <span id="page-10-2"></span>**5.2 Overview**

( <loopcontroller> section)

Each device in this section is supported in some device hierarchy. Loop controller devices can be directly communicated with over Ethernet. Fiber slave devices must be paired with a compatible Pyramid loop controller. Pyramid loop controllers can have one of two communication protocols.

G1 loop controllers = A500 (Does not support simultaneous communication with IG2 and Diagnostic)

G2 loop controllers = A560, A360, F460, I128

#### <span id="page-10-3"></span>**5.3 A560**

<loopcontroller type="A560" name="??" ip="??" rtpfile="??" > (G2 loop controller, direct support)

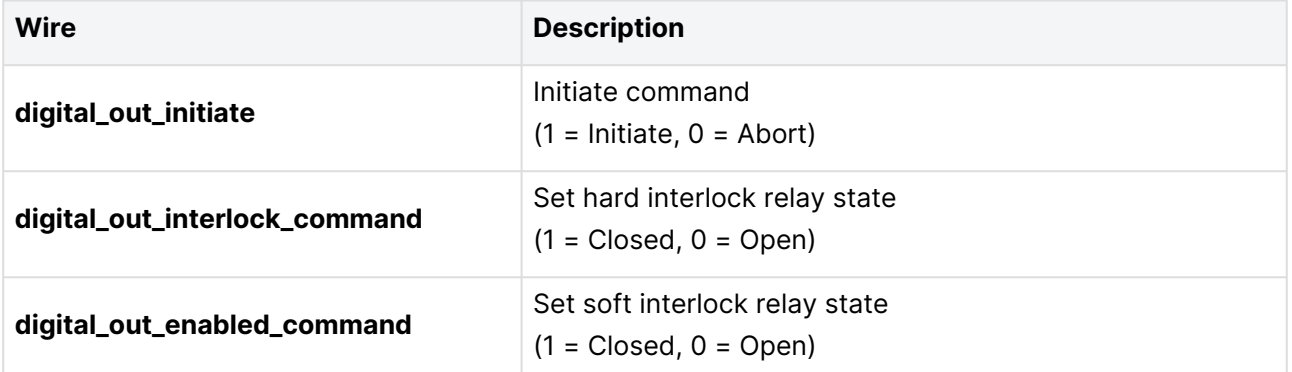

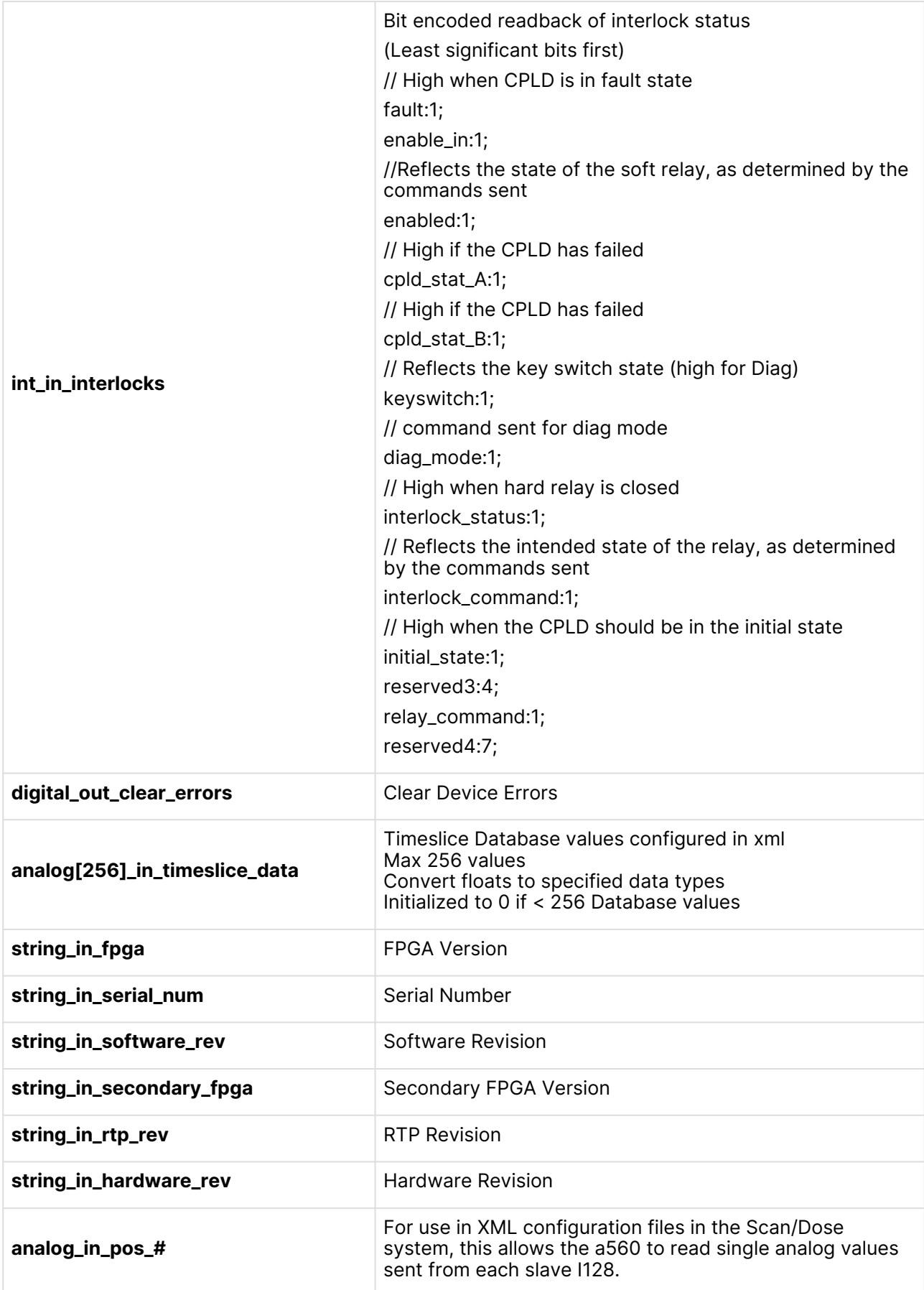

# <span id="page-12-0"></span>**5.4 B10**

<board type="B10" … > (Fiber slave device, G1 loop controller support only)

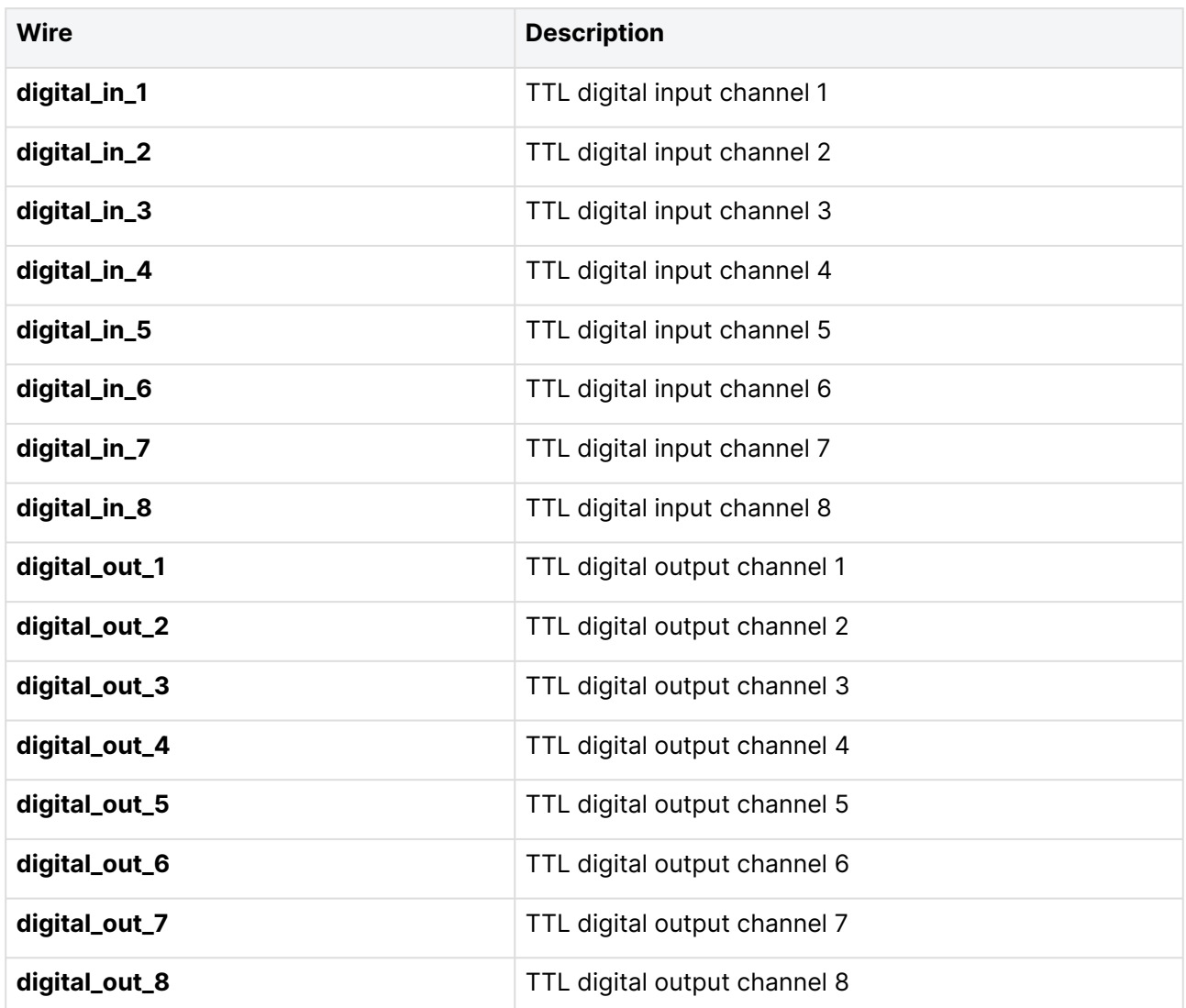

## <span id="page-12-1"></span>**5.5 C400**

<board type="C400" … > (G2 loop controller, direct support)

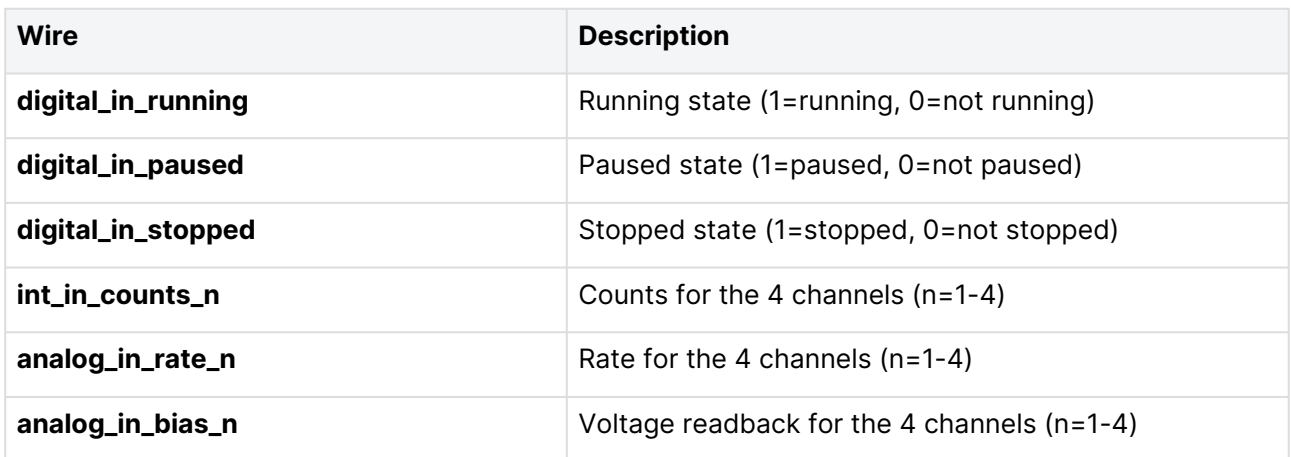

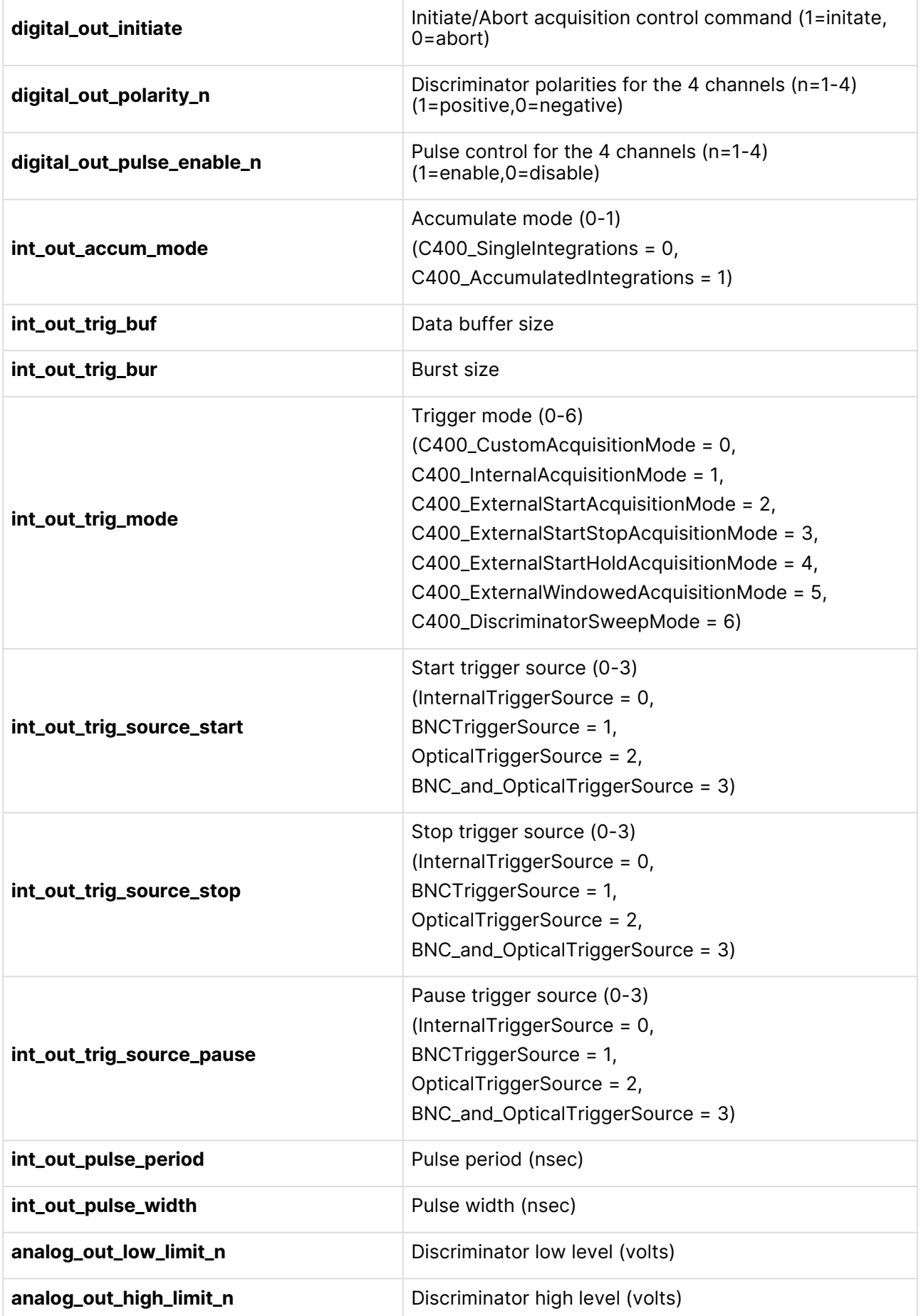

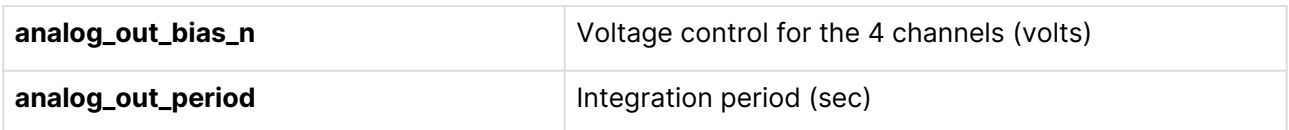

# <span id="page-14-0"></span>**5.6 F100**

<board type="F100" … > (Fiber slave device, G1, G2 loopcontroller support)

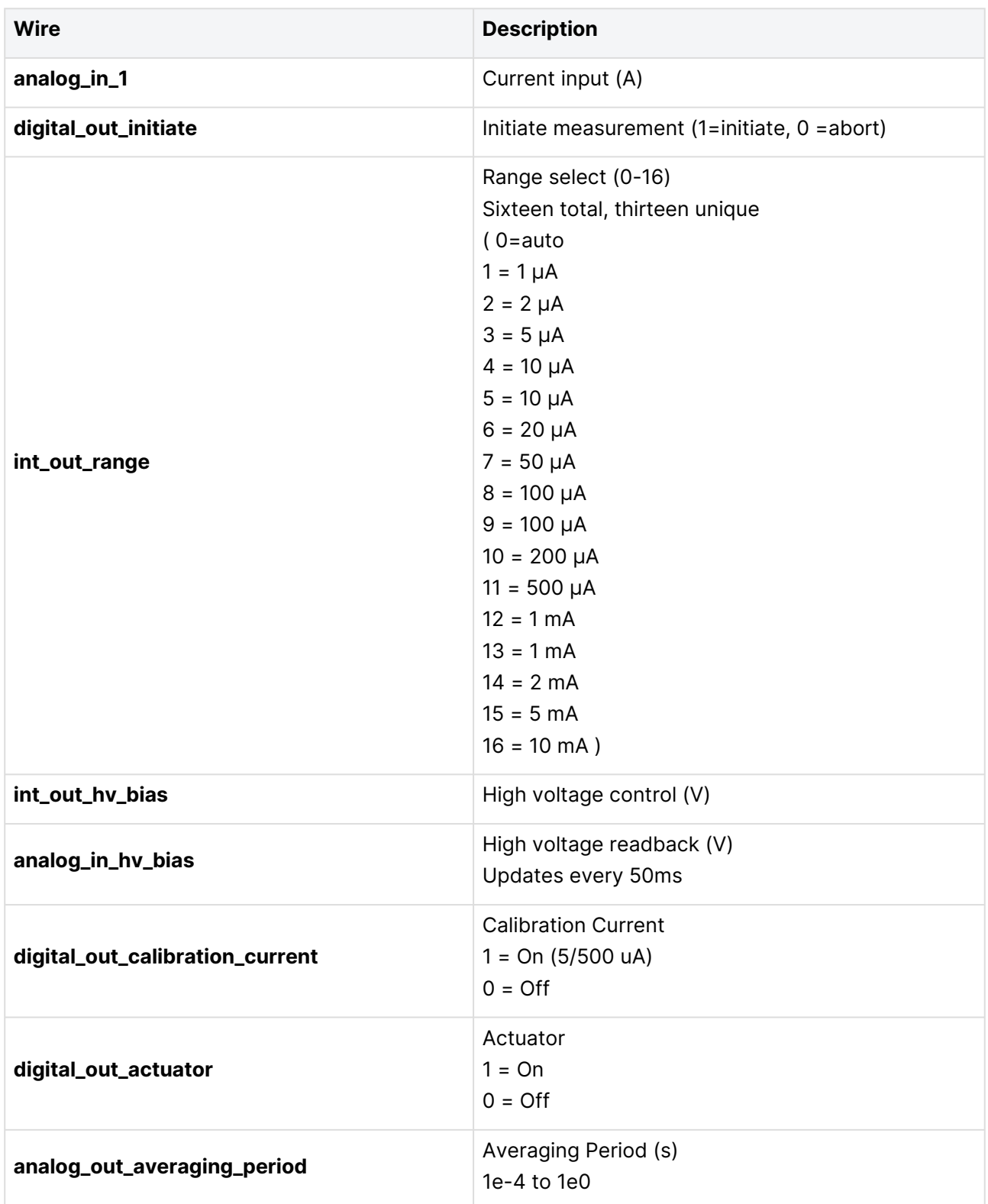

# <span id="page-15-0"></span>**5.7 F3200E**

<board type="F3200E" … > (G2 loopcontroller support)

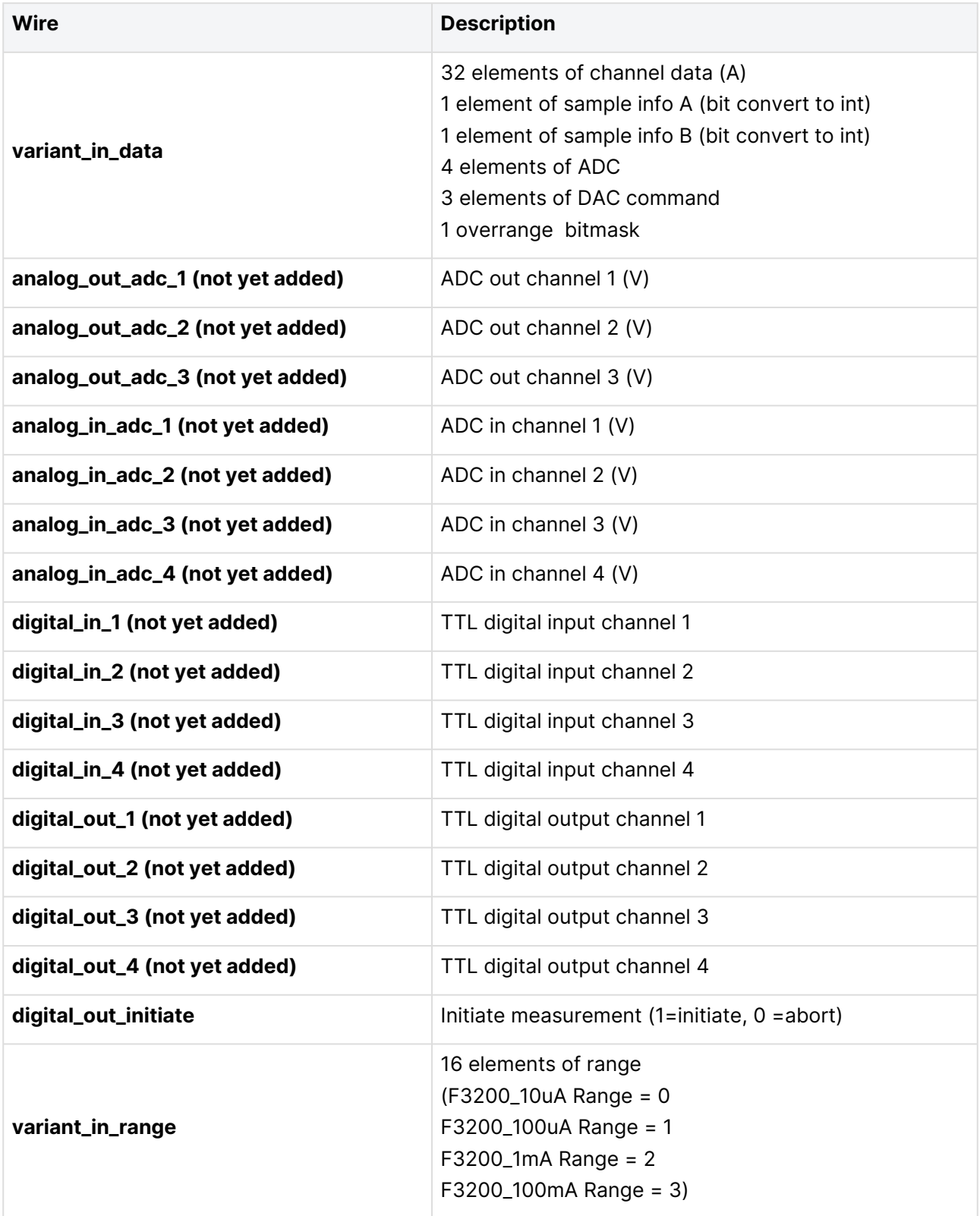

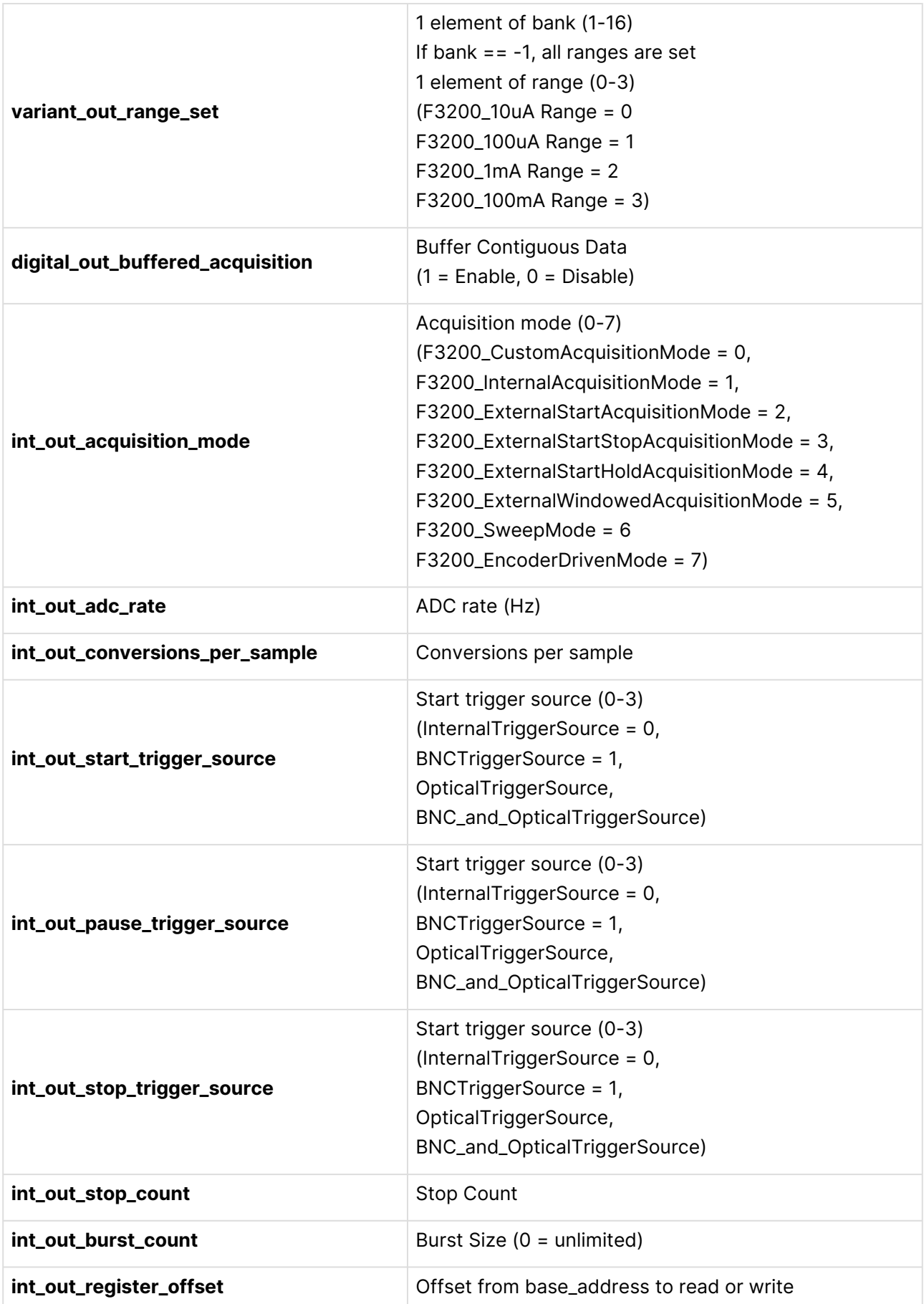

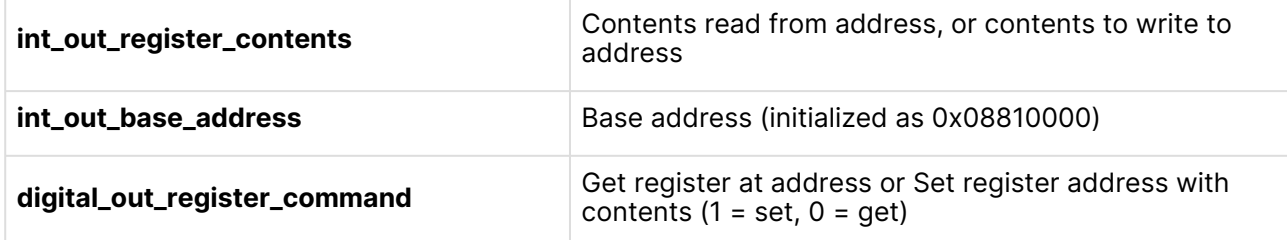

#### <span id="page-17-0"></span>**5.8 F460**

<loopcontroller type="F460" … > (G2 loop controller, direct support)

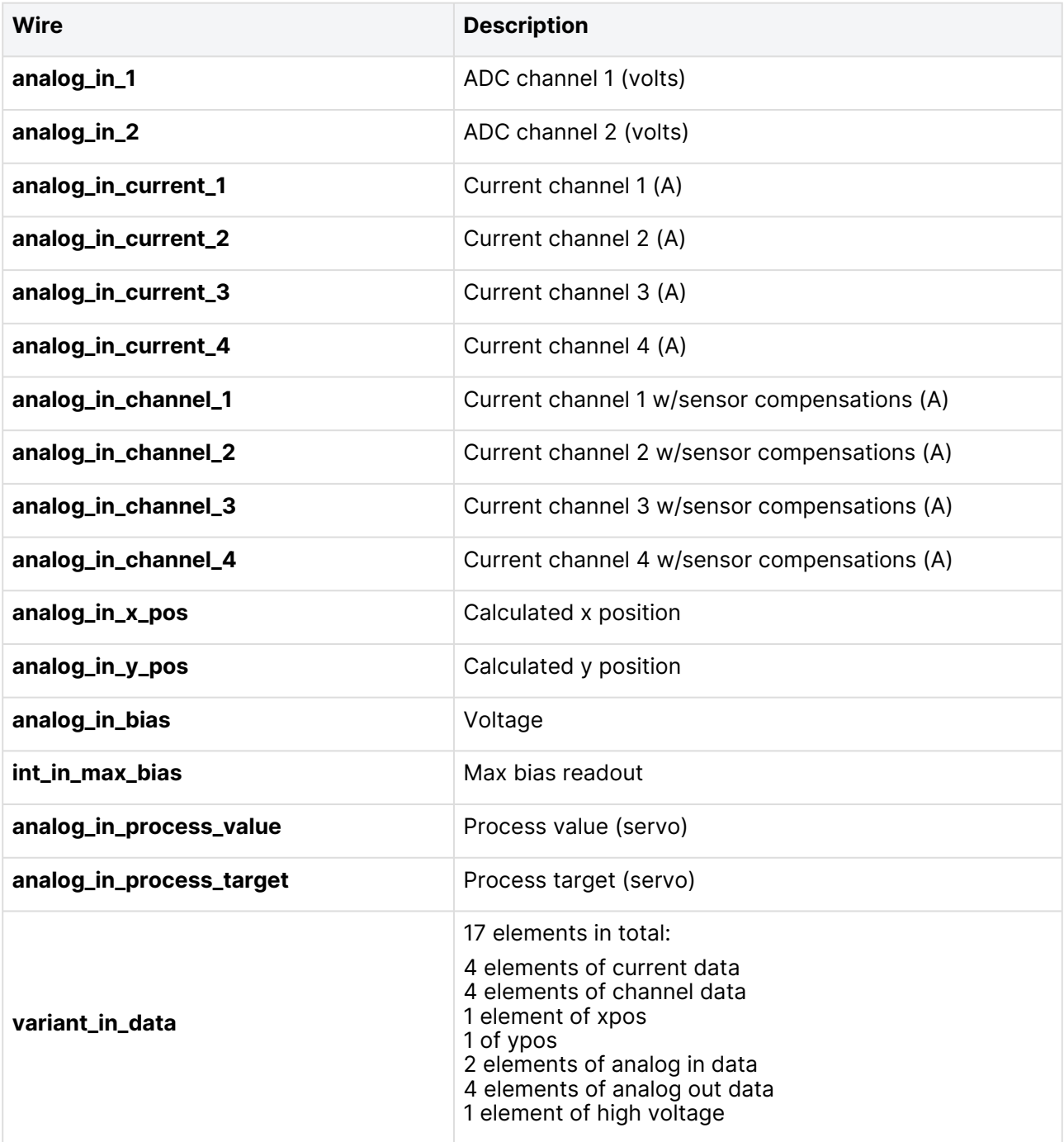

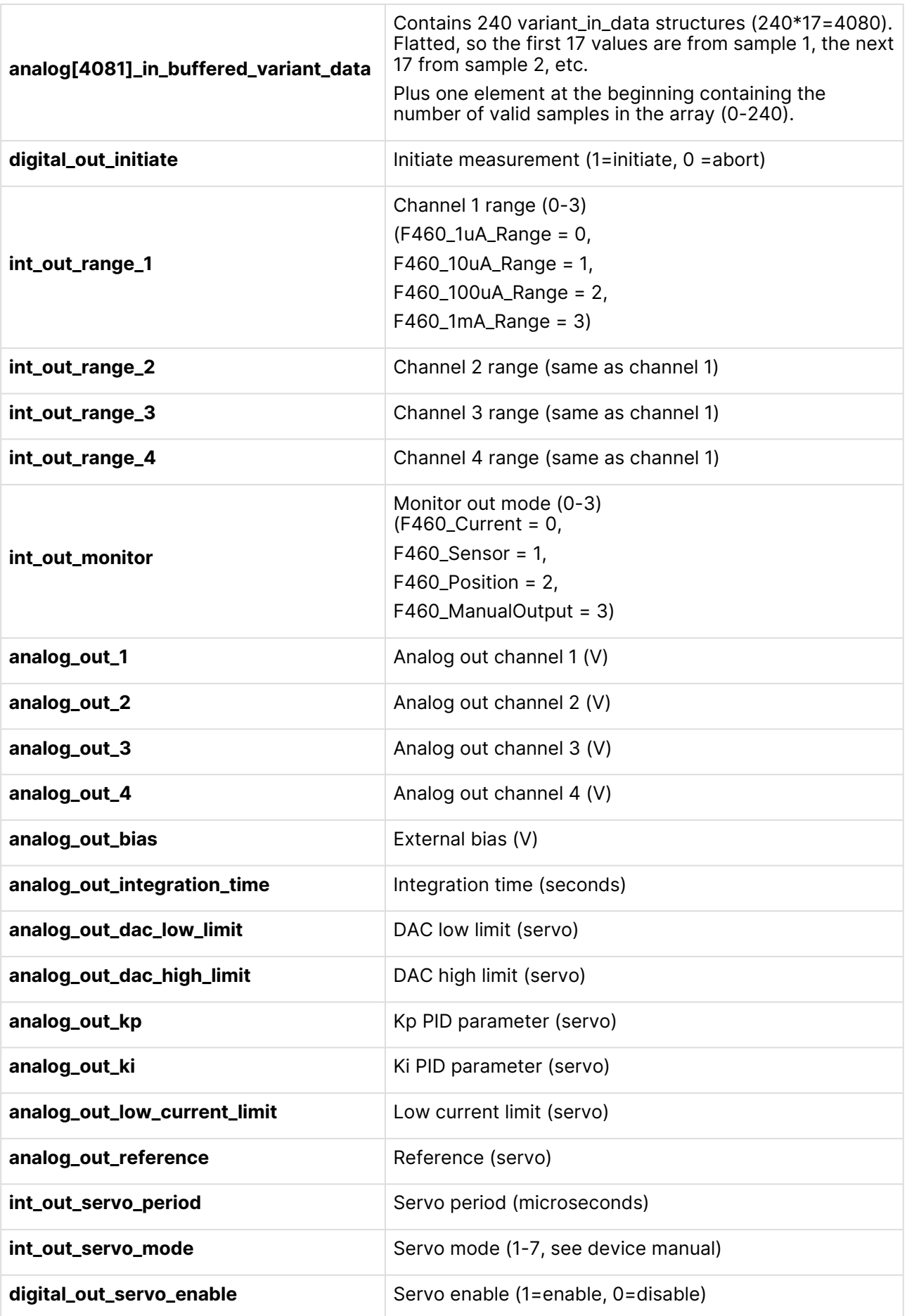

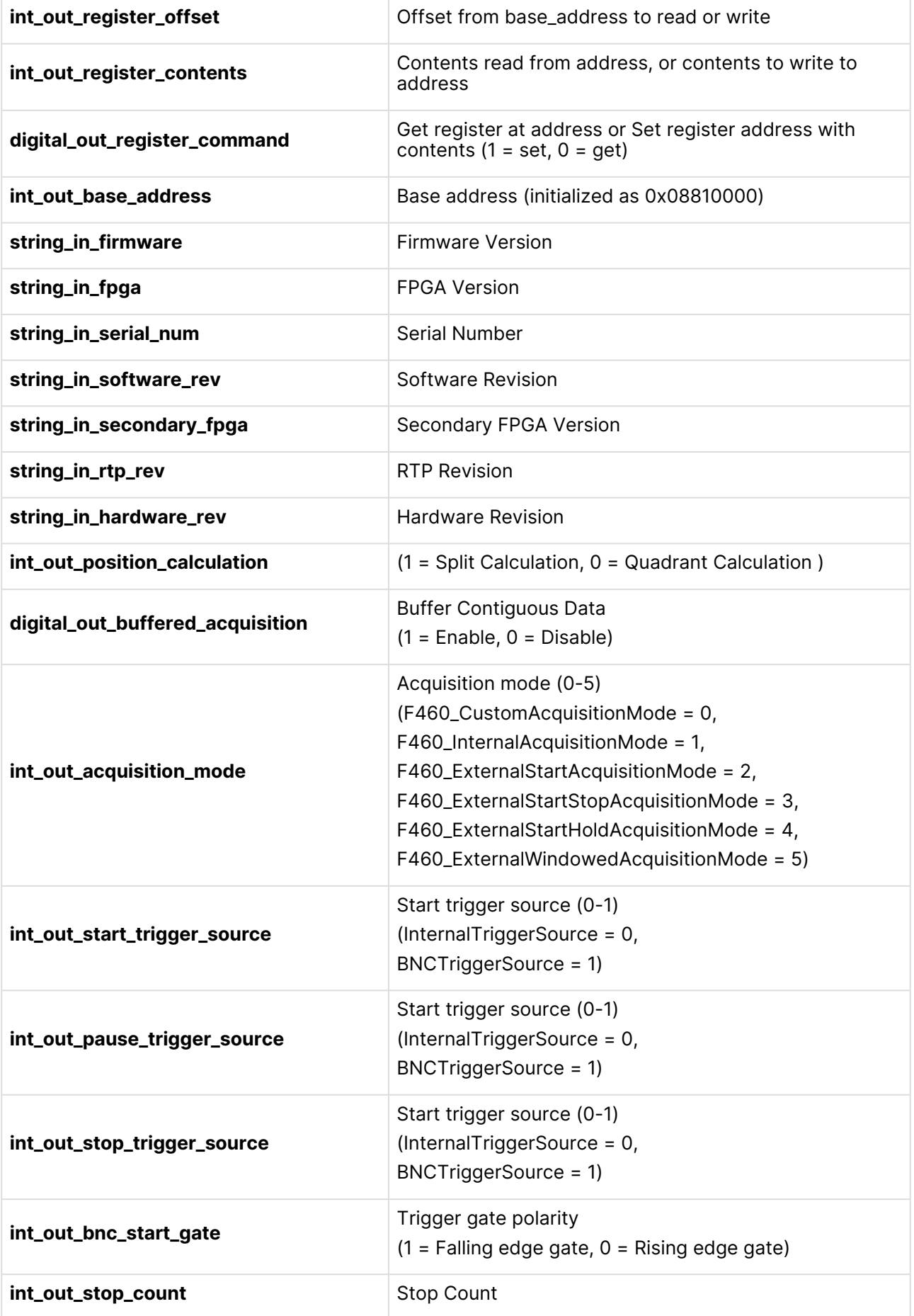

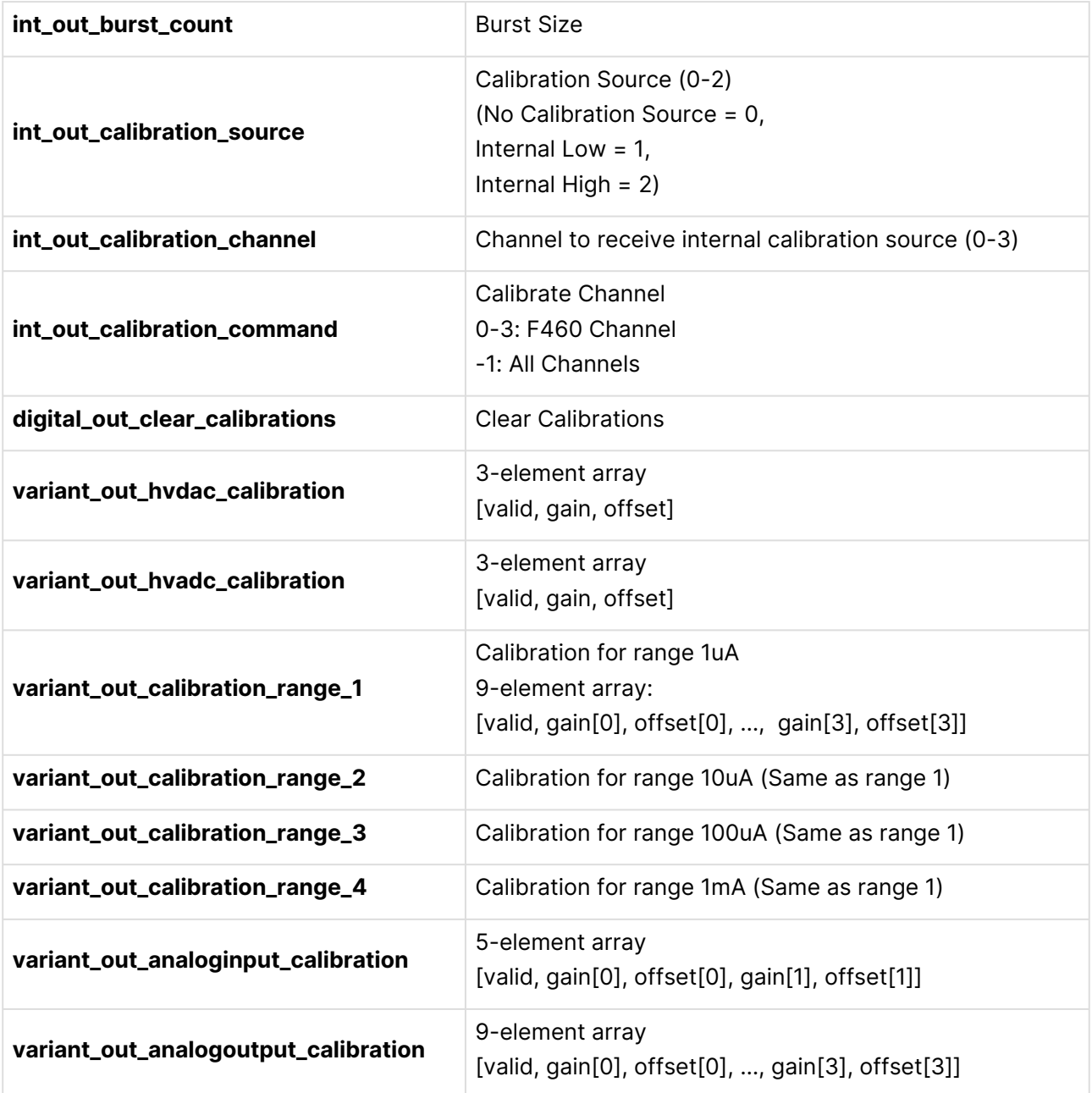

# <span id="page-20-0"></span>**5.9 H10**

<board type="H10" … > (Fiber slave device, G1, G2 loopcontroller support)

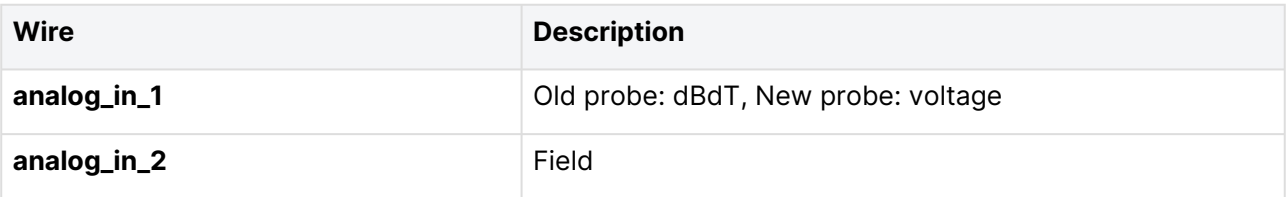

### <span id="page-20-1"></span>**5.10 H20**

<board type="H20" … > (Fiber slave device, G1, G2 loopcontroller support)

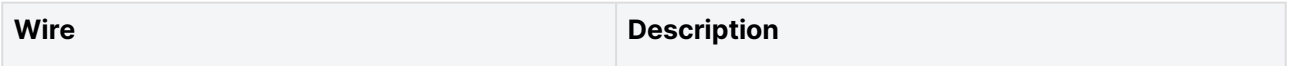

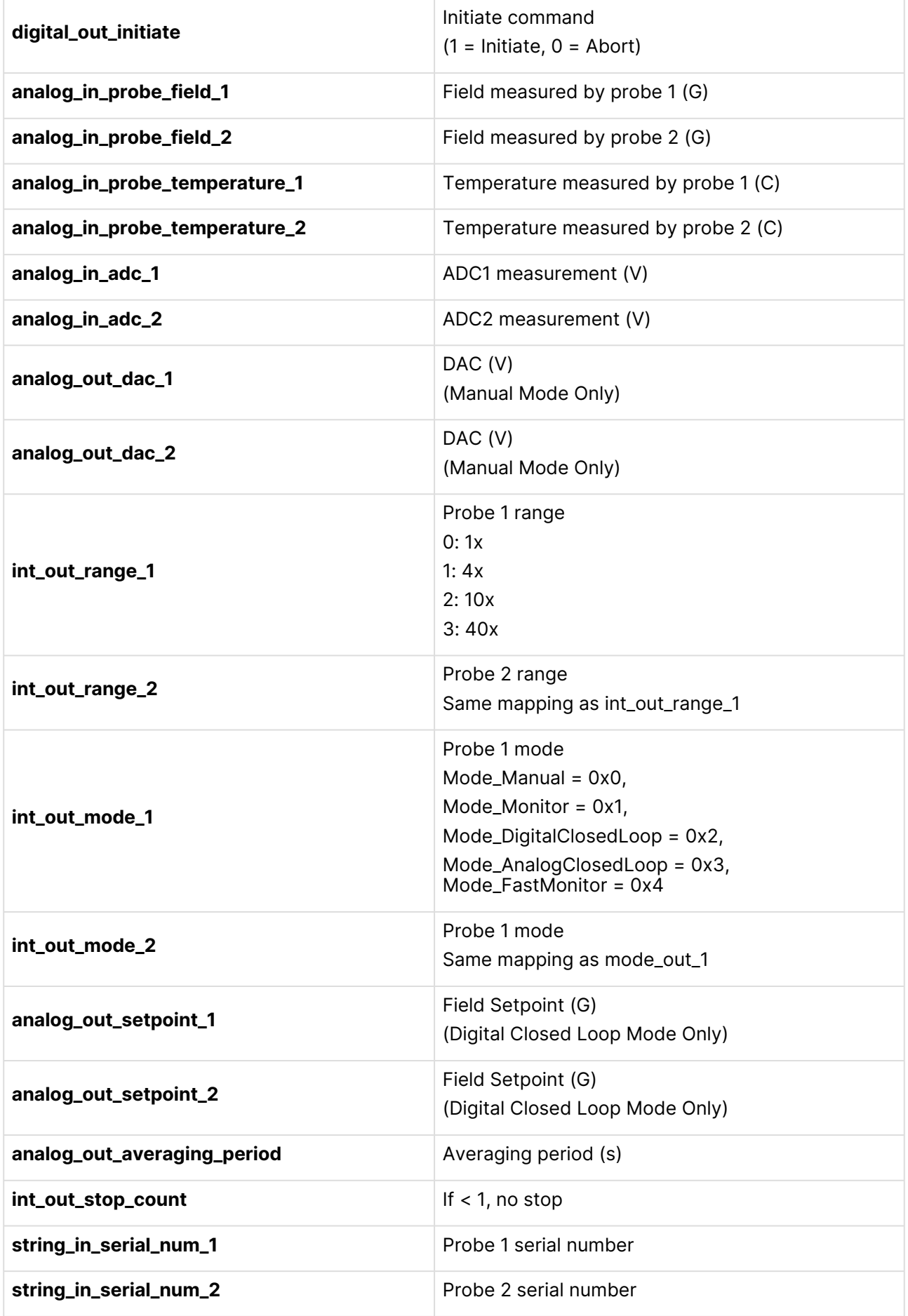

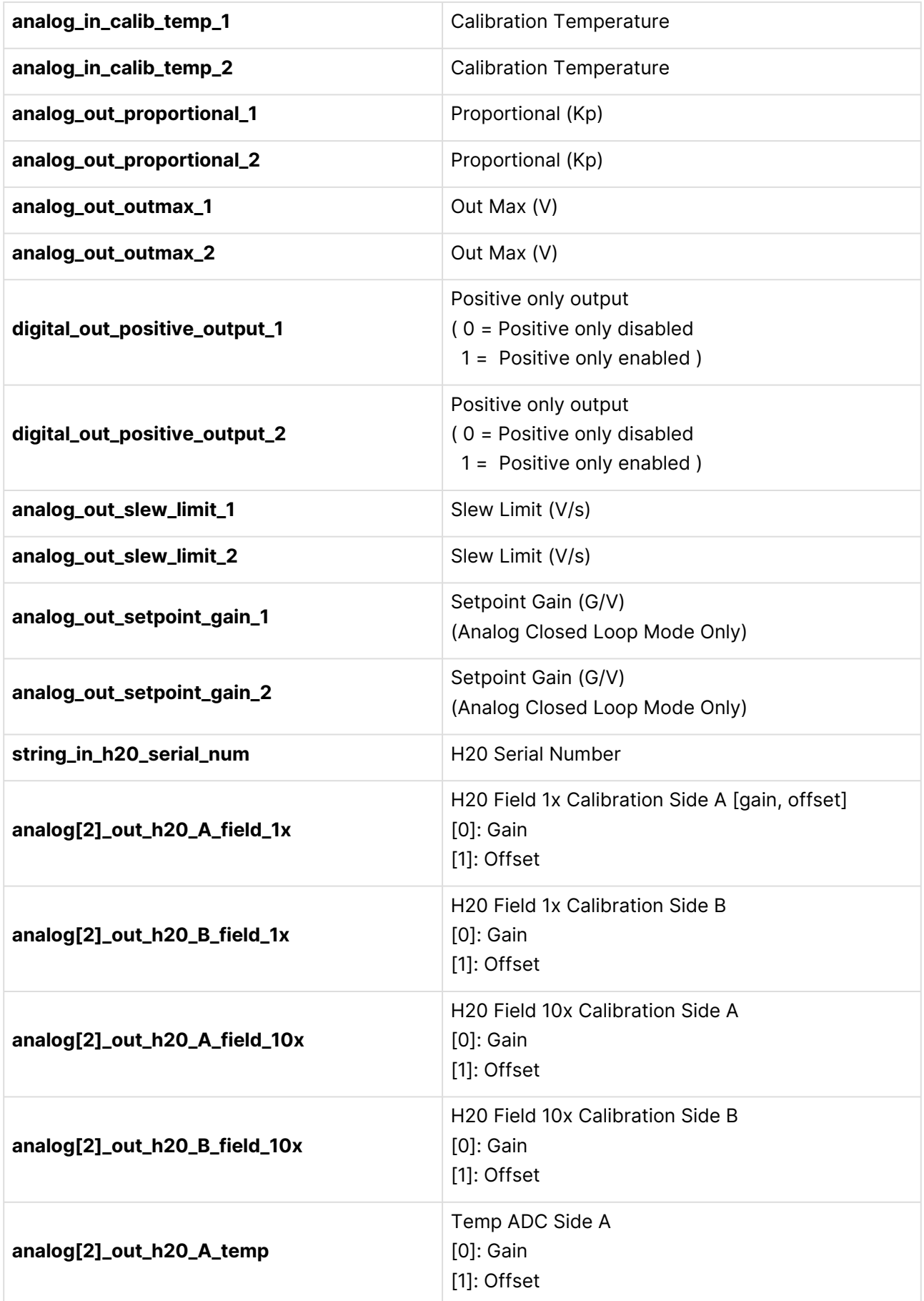

![](_page_23_Picture_158.jpeg)

#### <span id="page-23-0"></span>**5.11 I128**

<loopcontroller type="I128" … > (G2 loop controller, direct support)

![](_page_23_Picture_159.jpeg)

![](_page_24_Picture_159.jpeg)

![](_page_25_Picture_156.jpeg)

![](_page_26_Picture_167.jpeg)

![](_page_27_Picture_96.jpeg)

![](_page_28_Picture_157.jpeg)

![](_page_29_Picture_166.jpeg)

# <span id="page-30-0"></span>**5.12 I200**

<board type="I200" name="TODO" address="TODO"> (Fiber slave device, G1, G2 loopcontroller support)

![](_page_30_Picture_191.jpeg)

![](_page_31_Picture_163.jpeg)

## <span id="page-31-0"></span>**5.13 I3200**

<board type="I3200" … > (Fiber slave device, G1, G2 loopcontroller support)

![](_page_31_Picture_164.jpeg)

![](_page_32_Picture_172.jpeg)

### <span id="page-32-0"></span>**5.14 I400**

<board type="I400" name="TODO" address="TODO"> (Fiber slave device, G1, G2 loopcontroller support)

![](_page_32_Picture_173.jpeg)

![](_page_33_Picture_171.jpeg)

## <span id="page-33-0"></span>**5.15 IC101**

<board type="IC101" … > (Fiber slave device, G1, G2 loopcontroller support)

![](_page_33_Picture_172.jpeg)

![](_page_34_Picture_157.jpeg)

![](_page_35_Picture_155.jpeg)

#### <span id="page-35-0"></span>**5.16 M10**

<board type="M10" … > (Fiber slave device, G1, G2 loopcontroller support)

![](_page_35_Picture_156.jpeg)

#### <span id="page-35-1"></span>**5.17 M40**

<board type="M40" … > (Fiber slave device, G1, G2 loopcontroller support)

![](_page_35_Picture_157.jpeg)

![](_page_36_Picture_161.jpeg)

![](_page_37_Picture_75.jpeg)

### <span id="page-37-0"></span>**5.18 N2400**

<board type="N2400" … > (Fiber slave device, G1 loop controller support only)

![](_page_37_Picture_76.jpeg)

# <span id="page-38-0"></span>**6 Virtual Devices**

( <interpreter> section )

Each device in this section is a custom or virtual device and is directly supported through IG2.

## <span id="page-38-1"></span>**6.1 ASCIICLIENT**

<asciiclient type=" asciiclient " ip="TODO" port="TODO" proto="TODO" … >

![](_page_38_Picture_160.jpeg)

### <span id="page-38-2"></span>**6.2 BPM (Detector)**

<detector type="bpm" … >

#### **X AXIS = Channels 17-32**

**Y AXIS = Channels 1-16**

![](_page_38_Picture_161.jpeg)

![](_page_39_Picture_173.jpeg)

#### <span id="page-39-0"></span>**6.3 GAUSSIANFIT (Detector)**

< detector type=" gaussianfit" name="TODO"

signal\_threshold\_percent ="#" max\_signal\_channels="#" weighting="#" num\_peaks="#" hcc="TODO" integrationtime="TODO" current="TODO" biasrdbk="TODO" biascmd="TODO" initiate="TODO">

**num\_peaks** must be either 1 or 2.

If 2, the 128 channels are split in half and two gaussianfits are given.

The first fit is calculated from the first 64 channels, and the second fit is calculated from the last 64 channels.

![](_page_39_Picture_174.jpeg)

![](_page_40_Picture_177.jpeg)

#### <span id="page-40-0"></span>**6.4 GCH30**

<gch30 type="gch30" name="TODO" threshold\_pct="#" threshold\_fixed="#" flow\_cmd="TODO" flow\_rdbk="TODO" purge\_cmd="TODO" … >

![](_page_40_Picture_178.jpeg)

### <span id="page-40-1"></span>**6.5 ILB ETH 24 DI16 DIO16-2TX**

<ilbeth24 type="ilbeth24" name="TODO" ip="#" pollingPeriod ="#" … >

![](_page_40_Picture_179.jpeg)

![](_page_41_Picture_180.jpeg)

# <span id="page-41-0"></span>**6.6 IONCHAMBER (Detector)**

< detector type=" ionchamber" name="TODO" hcc="TODO" currentx="TODO" currenty="TODO" biasrdbkx="TODO" biascmdx="TODO" biasrdbky="TODO" biascmdy="TODO" initiatex="TODO" initiatey="TODO">

![](_page_41_Picture_181.jpeg)

![](_page_42_Picture_167.jpeg)

# <span id="page-42-0"></span>**6.7 KEITHLEY**

(manufacturing build only)

<keithley type="keithley" name="k238" id="0" address="16" >

![](_page_42_Picture_168.jpeg)

## <span id="page-42-1"></span>**6.8 KOLLMORGEN (MODBUS)**

< kollmorgen type="kollmorgen" ip="TODO" pollingPeriod="#" … >

![](_page_43_Picture_134.jpeg)

![](_page_44_Picture_182.jpeg)

# <span id="page-44-0"></span>**6.9 KOLLMORGEN (TELNET)**

(Requires an Asciiclient)

< kollmorgentelnet type=" kollmorgentelnet" telnet\_write\_chn="TODO" telnet\_read\_chn="TODO" telnet\_status\_chn="TODO" telnet\_error\_chn="TODO" … >

![](_page_45_Picture_153.jpeg)

### <span id="page-45-0"></span>**6.10 MEMBLOCK**

<memblock type="memblock" size="n" … >

![](_page_45_Picture_154.jpeg)

### <span id="page-45-1"></span>**6.11 PIDCONTROL**

<pidcontrol type="pidcontrol" name="TODO" pvChannel="TODO" outputChannel="TODO" period="100" updateRate="10" Kp="1000" Ki="0.01" Kd="0.0" outputMin="#" outputMax="#" enabled="1" … >

#### **period**: How often PID is calculated (hz) **updateRate**: How often outputChannel is updated (ms)

![](_page_46_Picture_57.jpeg)

# <span id="page-47-0"></span>**7 Appendix 1 - Advanced Channel Buffering**

# <span id="page-47-1"></span>**7.1 Design**

![](_page_47_Figure_4.jpeg)

## <span id="page-47-2"></span>**7.2 Global Options**

There are 3 global buffering options:

<epicscas name="ecas" **aMax="10" bMax="20" monitorOnlyChange="true"**/>

- **aMax** is an optional parameter that determines the global value that all channels will default to. This can be overridden at the channel level (see 7.1.2). The default value of this parameter is 0 (unbuffered).
- **bMax** determines the maximum allowed number of samples on the EPICS event queue. Changing this is not recommended. The default value is 10.
- **monitorOnlyChange** is an optional parameter that determines the global value that all channels will default to. It can be overridden at the channel level (see 7.1.4). The default value of this parameter is false.

#### <span id="page-47-3"></span>**7.3 Reading Timeslice Database from RTP file**

If you are pushing down an xml file to do calculations in the realtime processor, there may be a <timeslicedatabase> section. This data can be read using the analog[256]\_in\_timeslice\_data channel (if available on that device). The <timeslicedatabase> structure is converted to all analog values and sent to this channel. Make sure you convert any analog values back to the type you expect. If the <timeslicedatabase> structure is less than 256 values, the rest will be filled in with zeros.